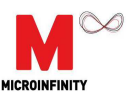

# **Technical Manual Rev1.1**

## **CruizCore® R1350N**

**2013. 05. 20**

**Copyright** ã **Microinfinity Co., Ltd.** 

http://www.minfinity.com

**Contact Info.** 

**EMAIL:** support@minfinity.com **TEL: +82 31 546 7408 FAX: +82 31 546 7409**

CruizCore® R1350N TECHNICAL MANUAL

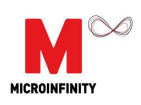

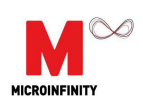

### **Contents**

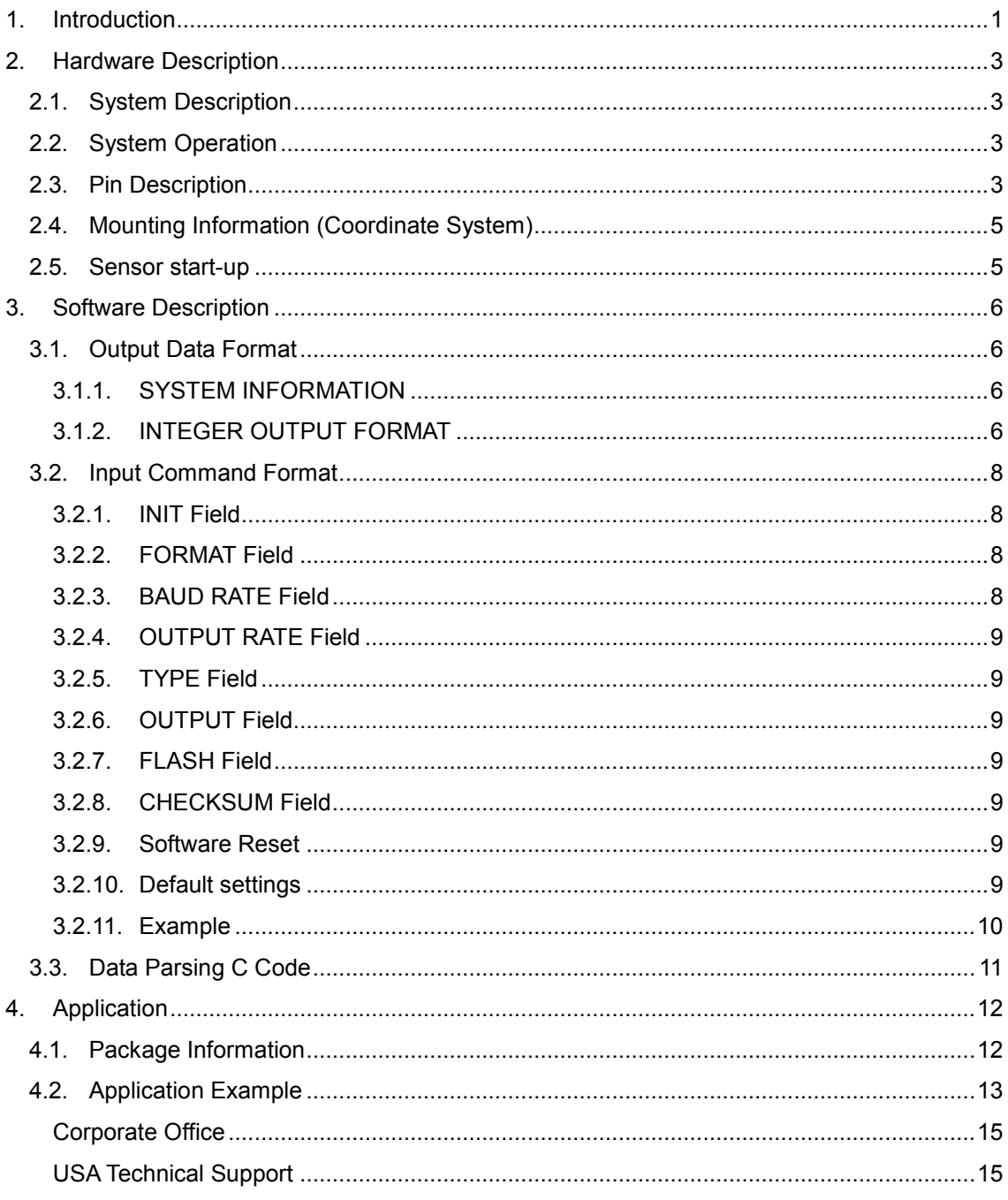

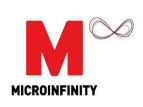

## List of Figures

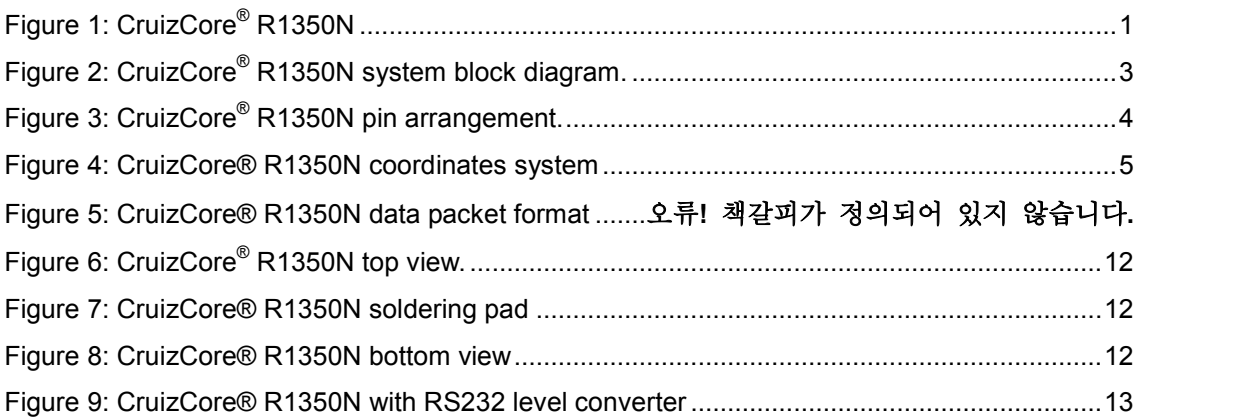

### List of Tables

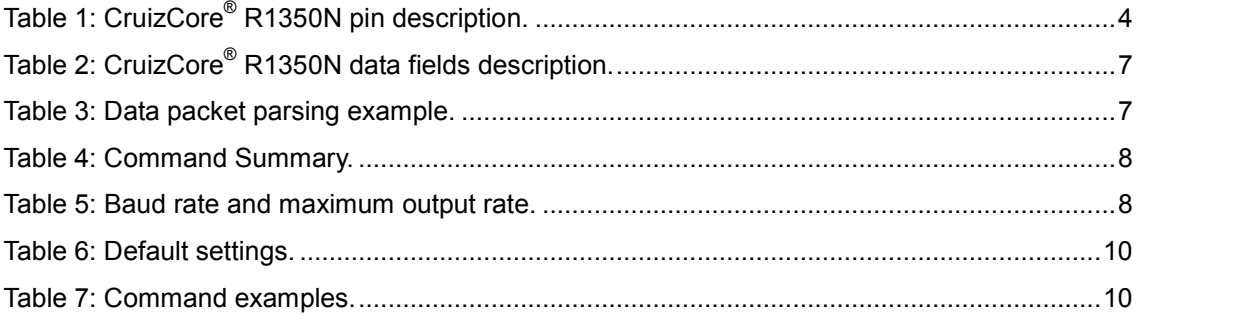

CruizCore® R1350N TECHNICAL MANUAL

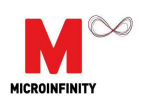

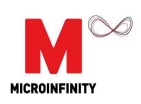

### **1. Introduction**

The CruizCore® R1350N (see Figure 1) is a digital gyroscope and accelerometer used for measuring angular rates, heading angle (also known as orientation or yaw) and accelerations under dynamic conditions. It is a highly compact, light, and fully self-contained device. Internally the R1350N contains a MEMS gyroscope, 3 axis accelerometer, internal voltage regulator, signal processing circuitry, AD converter and a RISC microprocessor running our patented error correcting algorithm. The CruizCore® R1350N uses an adaptive reduced order Kalman filter to reduce the errors that affect this type of sensors (i.e. bias drift, scale factor, asymmetry), as the result it produces very accurate stabilized angular rates and heading angle. The start-up time is less than 1 second, which is used to compute bias parameters; it does not require further calibration thereafter. The R1350N is the best single axis rate measuring solution for navigation applications.

The CruizCore® R1350N has the following features:

- UART output (I2C/SPI optional)
- Low power consumption
- Compact package
- Customized bandwidth (optional)
- **Fast startup**
- Fully self-contained
- Rate output
- Angle output
- 3 Axis-acceleration output

The CruizCore® R1350N is highly optimized for the following applications:

- Robotics navigation
- Platform stabilization
- Attitude reference systems
- Control and quidance systems
- Unmanned air vehicles (UAV) and, Micro air vehicles
- Automotive testing
- Vehicle instrumentation
- Cleaning robots

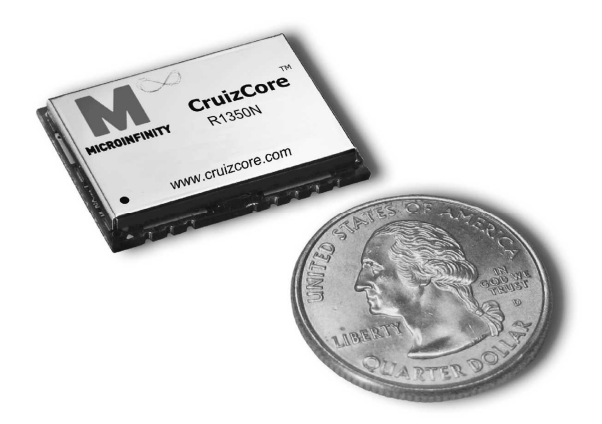

Figure 1: CruizCore® R1350N

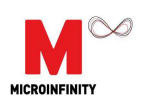

**NOTICE: We recommend extensive testing of this product before using it in a final application. Specifically, this product should be tested in the same environmental conditions that it is intended to be used. Furthermore, we strongly recommend caution when using our product in sensitive applications that can cause injures, death or property damage due to the wrong operation of this product, which may be caused by unexpected environmental changes such as temperature, shock, excessive and continuous vibration, etc. These applications include but are not limited to:**

- · **Aircraft equipment**
- · **Air vehicles**
- · **Aerospace equipment**
- · **Underwater vehicles**
- · **Medical equipment**
- · **Transportation equipment**
- · **Disaster prevention/crime prevention equipment**
- · **Applications which require especially high reliability and accuracy**

#### **Disclaimer and Limitation of Liability for Damages.**

Microinfinity shall not be liable, under any circumstances, for any special, indirect, incidental, consequential, or contingent damages for any reason, whether or not the buyer has been advised of the possibility of such damages.

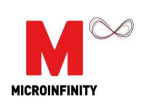

### **2. Hardware Description**

#### *2.1. System Description*

The CruizCore® R1350N is a compact, light and low-power consumption digital gyroscope and accelerometer. It uses a MEMS rate and acceleration sensors. It has an internal voltage regulation to minimize the effects of power supply noise. The input voltage is in the range of 3.2 V to 5.5 V. We strongly recommend **3.3 V** for low power consumption applications and to prevent problems associated with sensor heating.

#### *2.2. System Operation*

The simple operational diagram of the CruizCore® R1350N is shown in Figure 2. The analog signal from a MEMS sensor is converted into digital format using a fast and precise A/D converter. The Signal Processing and the Kalman filter steps are used to compensate for the sensor errors. A patented Error Correction algorithm is also used to compensate sensor errors, which are fed back to the Kalman filter.

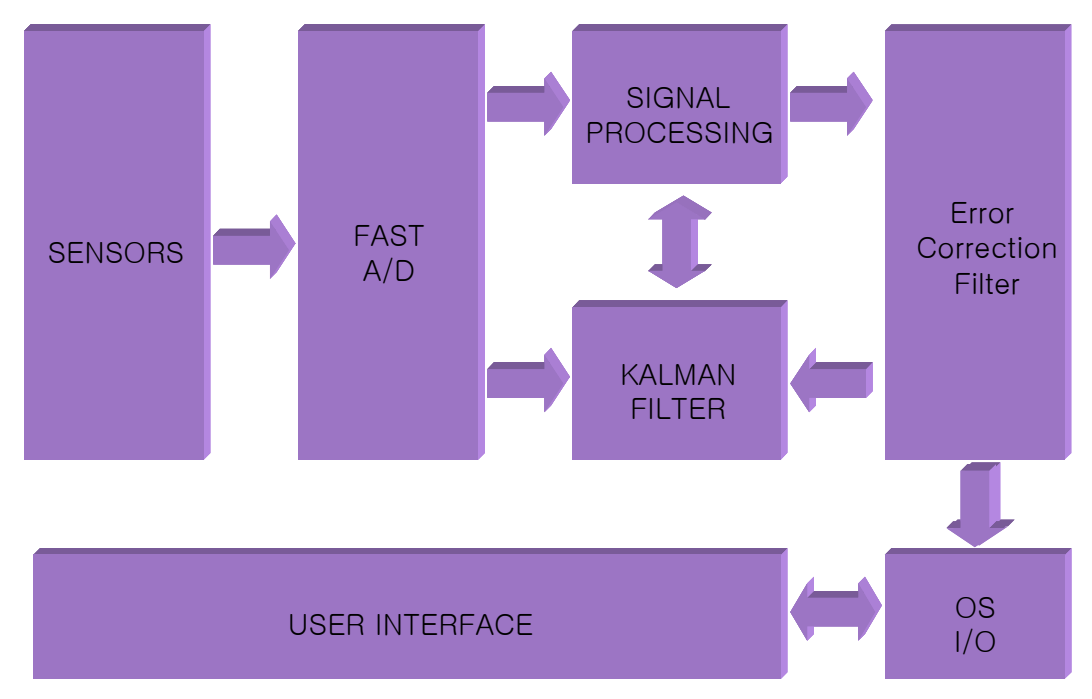

Figure 2: CruizCore® R1350N system block diagram.

#### *2.3. Pin Description*

The CruizCore® R1350N is provided in an 18-pin surface mount package configuration (see Figure 3). The pin description is presented in Table 1.

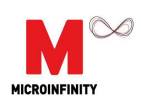

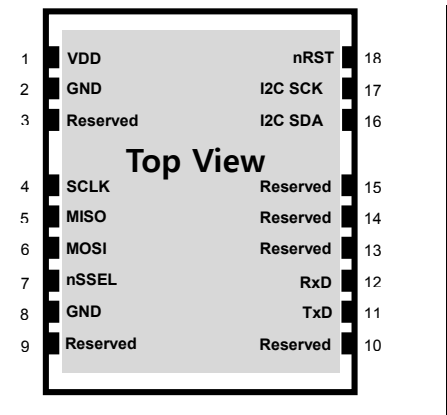

Figure 3: CruizCore® R1350N pin arrangement.

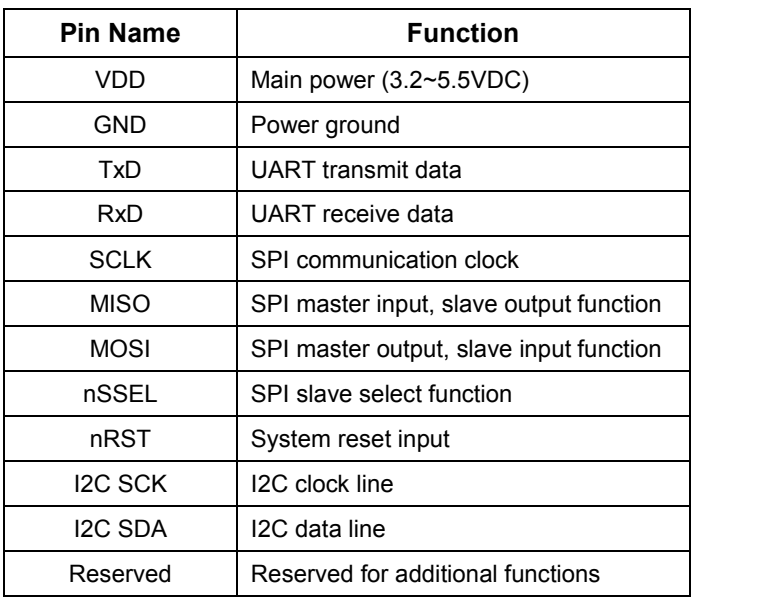

#### Table 1: CruizCore<sup>®</sup> R1350N pin description.

Observe the following recommendations:

- The communication and I/O interface voltage levels are 3.0V.
- The UART default configuration is 115,200 bps, 8 data bit, 1 stop bit, and no parity. Other configurations are also available optionally.
- The nRST pin controls the system reset, for this purpose an open collector logic signal is required.
- Leave the unused pins disconnected (open).

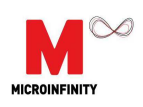

### *2.4. Mounting Information (Coordinate System)*

The CruizCore® R1350N coordinate system has its sensitive axis perpendicular to the device flatter area (see Figure 4), therefore the gyro will show a positive angular rate (and angle increment) when its sensitive axis is rotated in the clock-wise direction (other coordinate systems are available as an option). Incorrect mounting can produce misalignment errors that have similar effect as the scale factor errors, and therefore can be treated as such. If this error is significant we recommend re-calculating the scale factor using a single-axis rate table.

#### *2.5. Sensor start-up*

The CruizCore® R1350N startup time is less than one second, it internally compensates for errors due to changes in temperature. However, sudden temperature changes shortly after powering-on the unit can cause static rate errors. If such temperature chances are expected, we recommend leaving the gyro stationary for about 4 seconds after startup.

*WARNING:* The CruizCore® R1350N must remain stationary during the startup time, failing to do so will introduce a constant drift in the output.

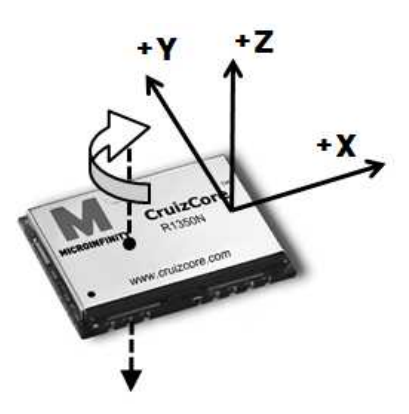

Figure 4: CruizCore® R1350N coordinates system

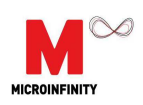

### **3. Software Description**

#### *3.1. Output Data Format*

The CruizCore® R1350N provides rate, angle and acceleration outputs. The angle output is relative and can be affected by several conditions such as sampling rate variations, bandwidth limitation, dynamic range, alignment, and device mounting.

#### **3.1.1. SYSTEM INFORMATION**

When the CruizCore<sup>®</sup> R1350N is powered up, it transmits the system information. For example:

*%CruizCore R13N rX. X* 

*%SW Ver X. XX-XX*

*%(c) 2002-2011 Microinfinity Co., Ltd.*

#### **3.1.2. INTEGER OUTPUT FORMAT**

Following the system information the CruizCore® R1350N starts transmitting the sensor data packages. The CruizCore® R1350N provides rate, angle and acceleration outputs. The output format is shown in 오류**!** 참조 원본을 찾을 수 없습니다**.** and is described in Table 2. The integer output consists on a 2 byte header, a 1byte index, a 1byte reserved, a 10 byte data section and 1 byte checksum. The output in this format is given in hundredths of degrees, i.e. a 1 degree angle will be displayed as 100 (or 0x64 HEX). The output voltage level of the serial port is 3.0 V. An example of the data packet sample is provided in Table 3.

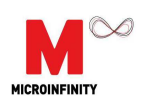

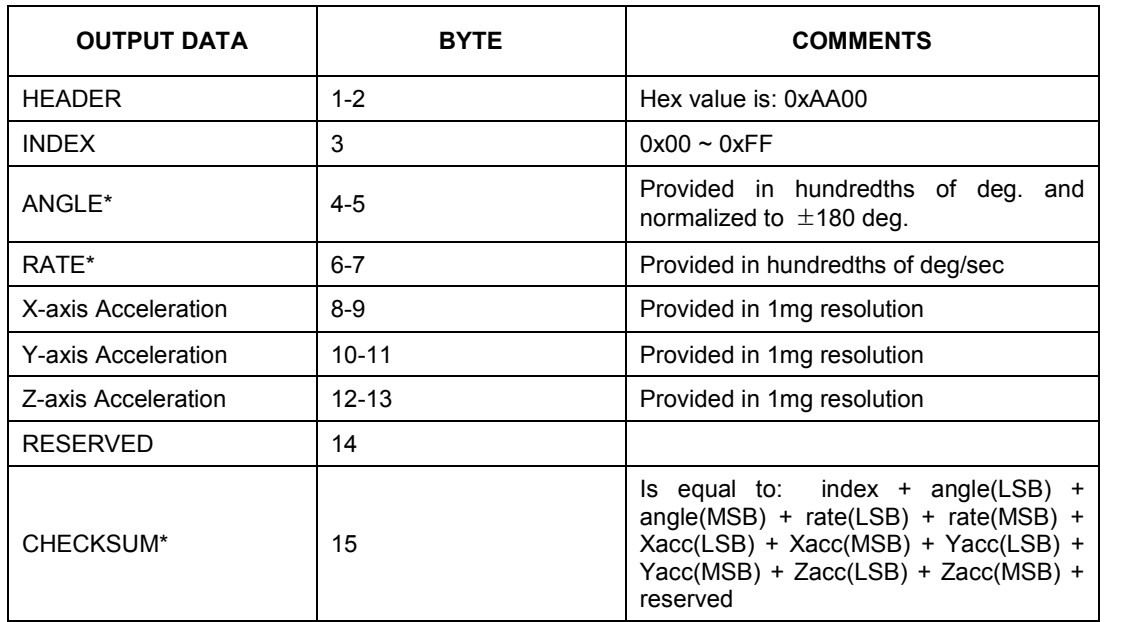

#### Table 2: CruizCore® R1350N data fields description.

\* First byte is the least significant

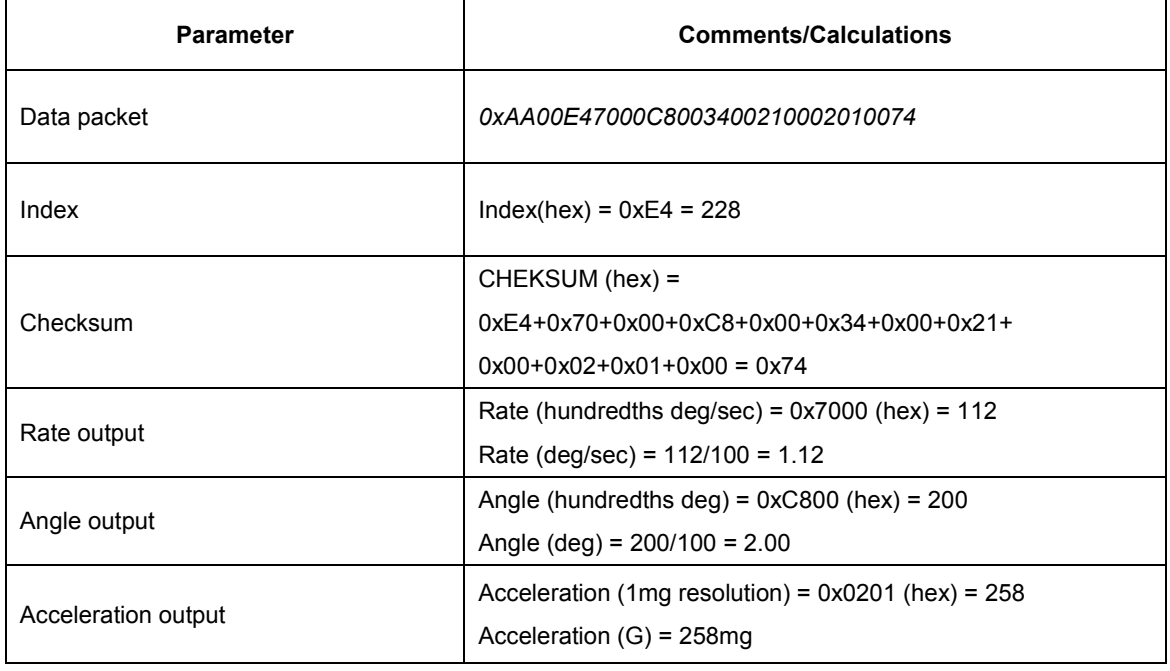

#### Table 3: Data packet parsing example.

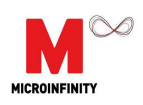

#### *3.2. Input Command Format*

The CruizCore® R1350N can accept input commands, that are used to change the baud rate, data output rate, data format or data type. The input command sets all the parameters at once, if the user does not want to change a certain parameter; the field can be skipped by leaving the respective field empty, still the comma character must be included. The CruizCore<sup>®</sup> R1350N only recognizes the input commands summarized in Table 4, no blank or other characters can be used.

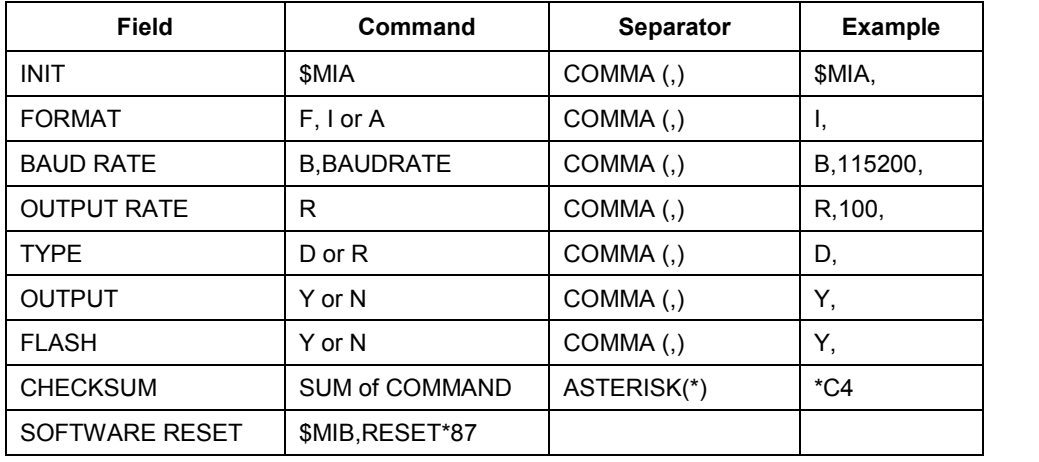

#### Table 4: Command Summary.

#### **3.2.1. INIT Field**

Command start identifier. Must be '\$MIA'.

#### **3.2.2. FORMAT Field**

Data output format. Floating point (F), integer (I), or ASCII (A) format (The floating point and ASCII formats are only available as an option).

#### **3.2.3. BAUD RATE Field**

The baud rate setting can be chosen from the following available options: 115200, 57600, 38400, 28800, 19200, 9600, and 4800. Notice that the baud rate is set before the data output

| <b>BAUD RATE</b>       | 115200 | 57600 | 38400 | 28800 | 19200 | 9600 | 4800 |
|------------------------|--------|-------|-------|-------|-------|------|------|
| <b>MAX OUTPUT RATE</b> | 100Hz  | 100Hz | 100Hz | 100Hz | 100Hz | 50Hz | 25Hz |

Table 5: Baud rate and maximum output rate.

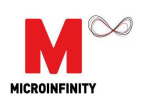

rate, therefore a low baud rate can limit the maximum data output rate. For example, for 4800 baud rate the maximum data output rate is only 25Hz. Table 5 shows the maximum output rates for a given baud rate.

#### **3.2.4. OUTPUT RATE Field**

Data output rate setting. This command determines data output rate, the following are the valid rates: 100Hz, 50Hz, 25Hz, and 10Hz.

#### **3.2.5. TYPE Field**

Data type setting. The rate and angle can be provided in 'Radian' (R) or 'Degree' (D) formats.

#### **3.2.6. OUTPUT Field**

Output setting 'Y' means all the data will be provided, and 'N' means none of the data will be provided.

#### **3.2.7. FLASH Field**

This command determines whether the setting is stored or not in flash memory. When the settings are stored in the flash memory, they will remain even after powering down the unit..

#### **3.2.8. CHECKSUM Field**

This is the sum of character after '\$' and before '\*', and it is represented in HEX value.

#### **3.2.9. Software Reset**

This command '\$MIB,RESET\*87' resets the device. The reset command has its own identifier, which is different that the other available commands. Refer to 오류**!** 참조 원본을 찾을 수 없습니다**.**. for other details about sensor initialization.

#### **3.2.10. Default settings**

Table 6 shows the factory default settings for the CruizCore<sup>®</sup> R1350N, and Table 7 presents some examples of valid commands.

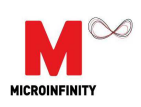

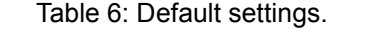

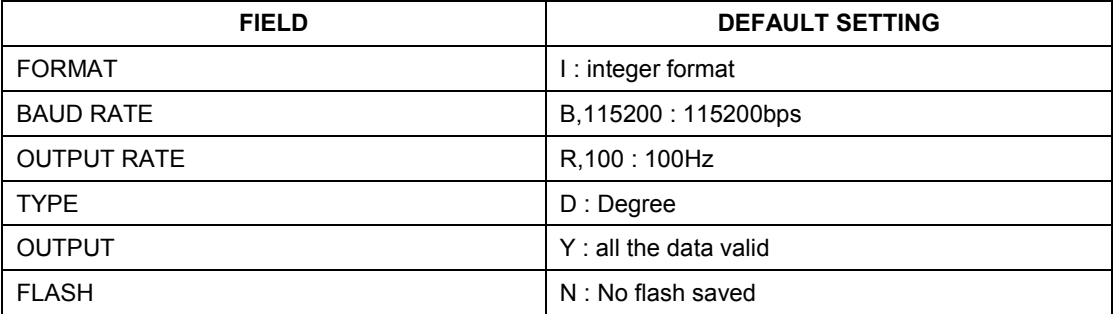

#### **3.2.11. Example**

#### Table 7: Command examples.

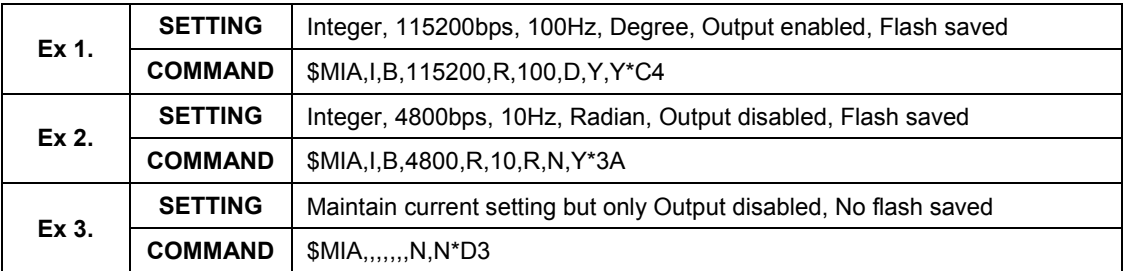

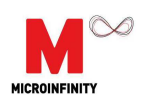

#### *3.3. Data Parsing C Code*

The following C program shows how to parse a CruizCore<sup>®</sup> R1350N output data packet.

//This program assumes that the complete data package has been conveniently stored in the // data\_string array variable that is passed as an argument. After parsing the data packet, // this function stores the results in the global variables gRate, gAngle, gX acc, gY acc, gZ acc. // If successful the function returns true otherwise false

```
extern float32_t gAngle;
extern float32_t gRate;
extern float32 t gX acc;
extern float32 t gY acc;
extern float32 t gZ acc;
bool parse data(uint8 t *data string)
{
     uint8_t index;
    int16_t angle;
    int16_t rate;
    int16_t x_acc;
     int16_t y_acc;
     int16_t z_acc;
    uint8_t check_sum;
         //Verify packet heading information
         if(data_string[0] != 0xAA || data_string[1] != 0x00)
         {
              printf("Data heading error");
              return false;
         }
    //Assemble data
    index = data_string[2];rate = (data_string[3] & 0xFF) | ((data_string[4] << 8) & 0xFF00);
     angle = (data_string[5] & 0xFF) | ((data_string[6] < < 8) & 0xFF00);x_acc = (data_string[7] & 0xFF) | ((data_string[8] << 8) & 0xFF00);
    y_acc = (data_string[9] & 0xFF) | ((data_string[10] << 8) & 0XFF00);
    z\overline{a} acc = (data_string[11] & 0xFF) | ((data_string[12] << 8) & 0xFF00);
    reserved = data_string[13];
    //Verify checksum
    check\_sum = data\_string[2] + data\_string[3] + data\_string[4] + data\_string[5]+ data_string[6] + data_string[7] + data_string[8] + data_string[9]
                    + data_string[10] + data_string[11] + data_string[12] + data_string[13];
         if((check sum != data string[14]){
              printf("Checksum mismatch error");
              return false;
          }
    //Scale and store data
    qRate = rate / 100.0;qAngle = angle / 100.0;gX_acc = x_acc;gY\_{acc} = y\_{acc};
    gZ_acc = z_acc;return true;
}
```
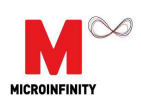

## **4. Application**

*4.1. Package Information*

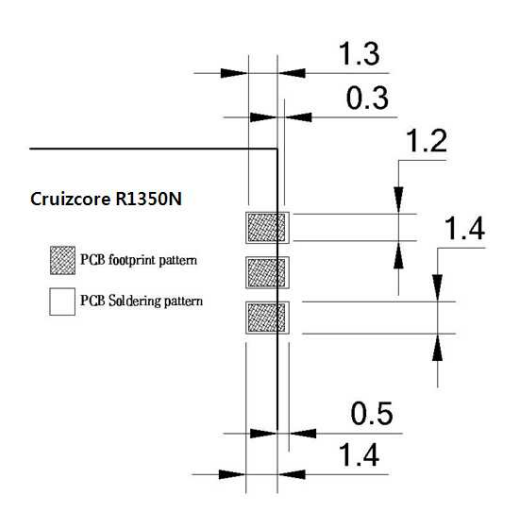

Figure 6: CruizCore® R1350N soldering pad

.

All the dimensions are shown in millimeters.  $2.\overline{2}^{\frac{1}{2}}$ 

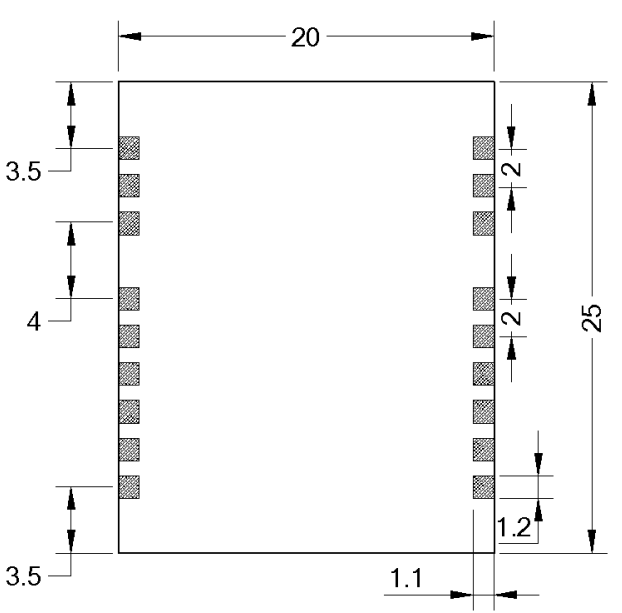

Figure 7: CruizCore® R1350N bottom view

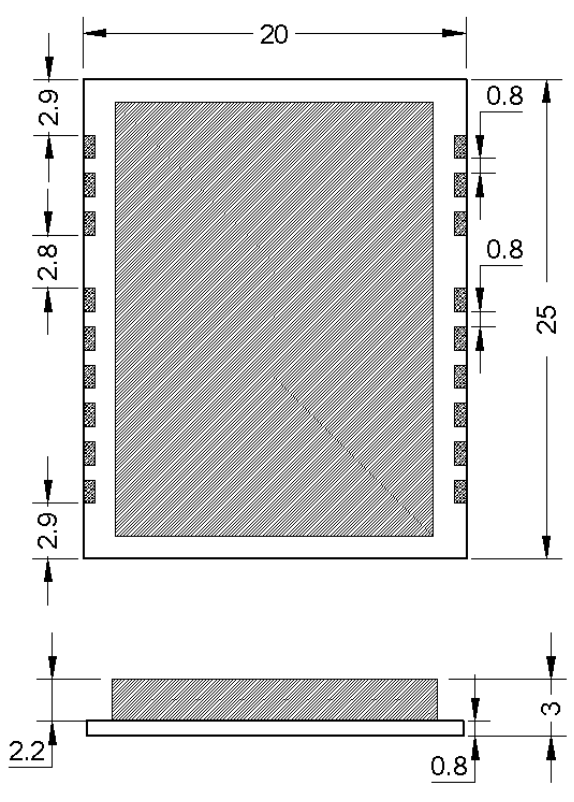

Figure 5: CruizCore® R1350N top view.

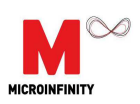

### *4.2. Application Example*

Figure 8 presents a typical RS232 voltage level shifter circuit that can be used to communicate the CruizCore® R1350N with a personal computer. The nRST pin can be connected with master reset and must be open collector logic.

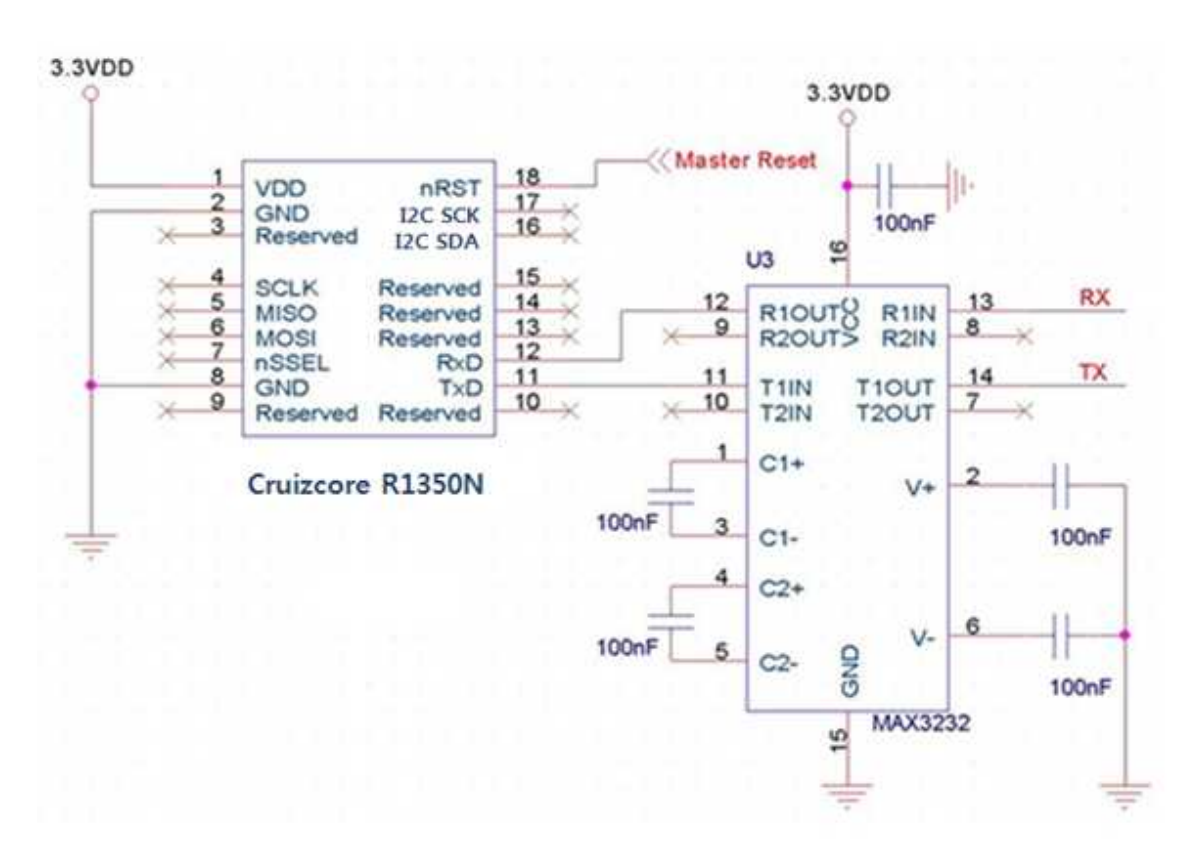

Figure 8: CruizCore® R1350N with RS232 level converter

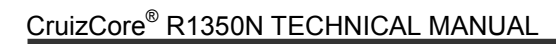

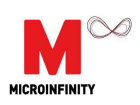

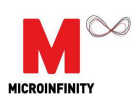

## **Contact Information**

#### **Corporate Office**

Microinfinity Co., Ltd. 8F KANC, 906-10, Iui-dong, Yeongtong-gu, Suwon-si Gyeonggi-do, 443-270, Korea Tel : +82-31-546-7408 Fax : +82-31-546-7409 Email: support@minfinity.com

#### **USA Technical Support**

P.O. Box 131284 Ann Arbor, MI 48105, USA Tel : +1-734-223-5904 Fax : +1-866-400-3125 Email: usa.support@minfinity.com

Homepage: http://www.minfinity.com

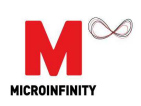

### CUSTOMER RESPONSE

It is our intention to provide you with the best documentation possible to ensure successful use of your Microinfinity product. If you wish to provide your comments on organization, clarity, subject matter, and ways in which our documentation can better serve you, please FAX your comments. Please list the following information, and use this outline to provide us with your comments about this manual and product.

1. What are the best features of this document and product?

2. How does this document meet your hardware and software development needs?

3. Do you find the organization of this data sheet easy to follow? If not, why?

4. What additions to the data sheet do you think would enhance the structure and subject?

5. What deletions from the data sheet could be made without affecting the overall usefulness?

6. Is there any incorrect or misleading information (what and where)?

7. How would you improve this document?

8. How would you improve our software, systems, and products?

9. Other Comments?

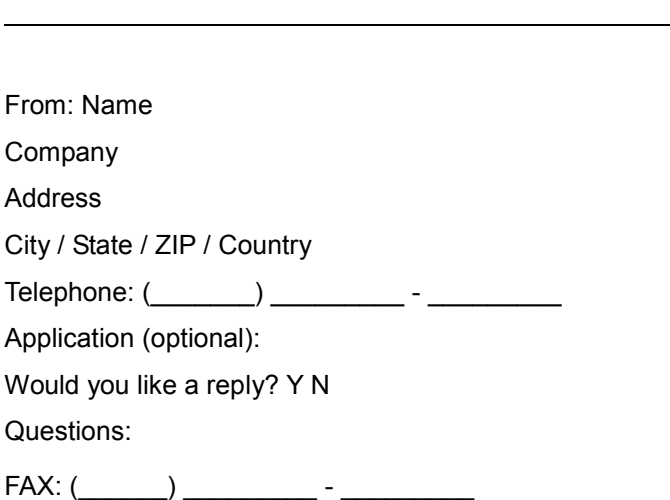